## **コースの受講**

コースを受講するには、コースへの登録が実施されていなければなりません。

## **コースへの受講登録(コースの検索)**

受講登録が済んでいないコースを受講するには、コースへの受講登録を行います。

**1.** コースカテゴリから該当のコースを探すか、

トップ画面下部にある「コースの検索」欄に授業名を入力して授業用コースを検索します。

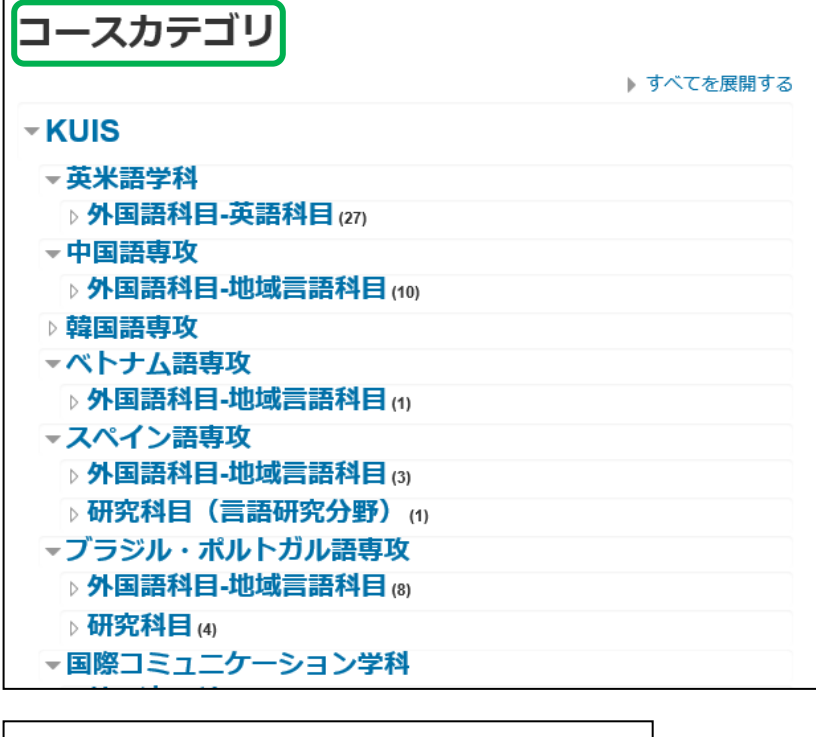

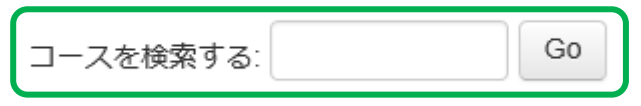

**2.** 該当のコース名をクリックすると「登録キー」を入力する画面が表示されますので、 その欄に担当教員から指示された登録キー(パスワード)を入力して、 [私を登録する]をクリックします。

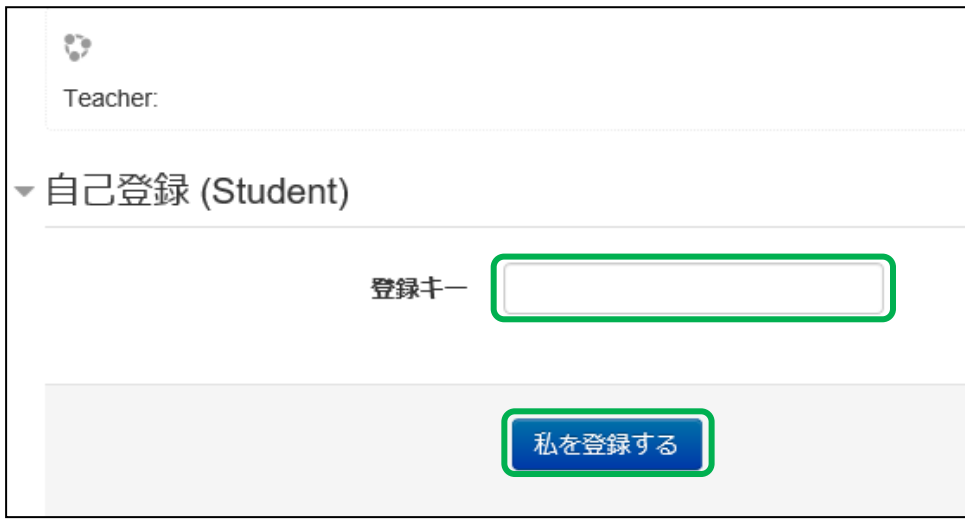